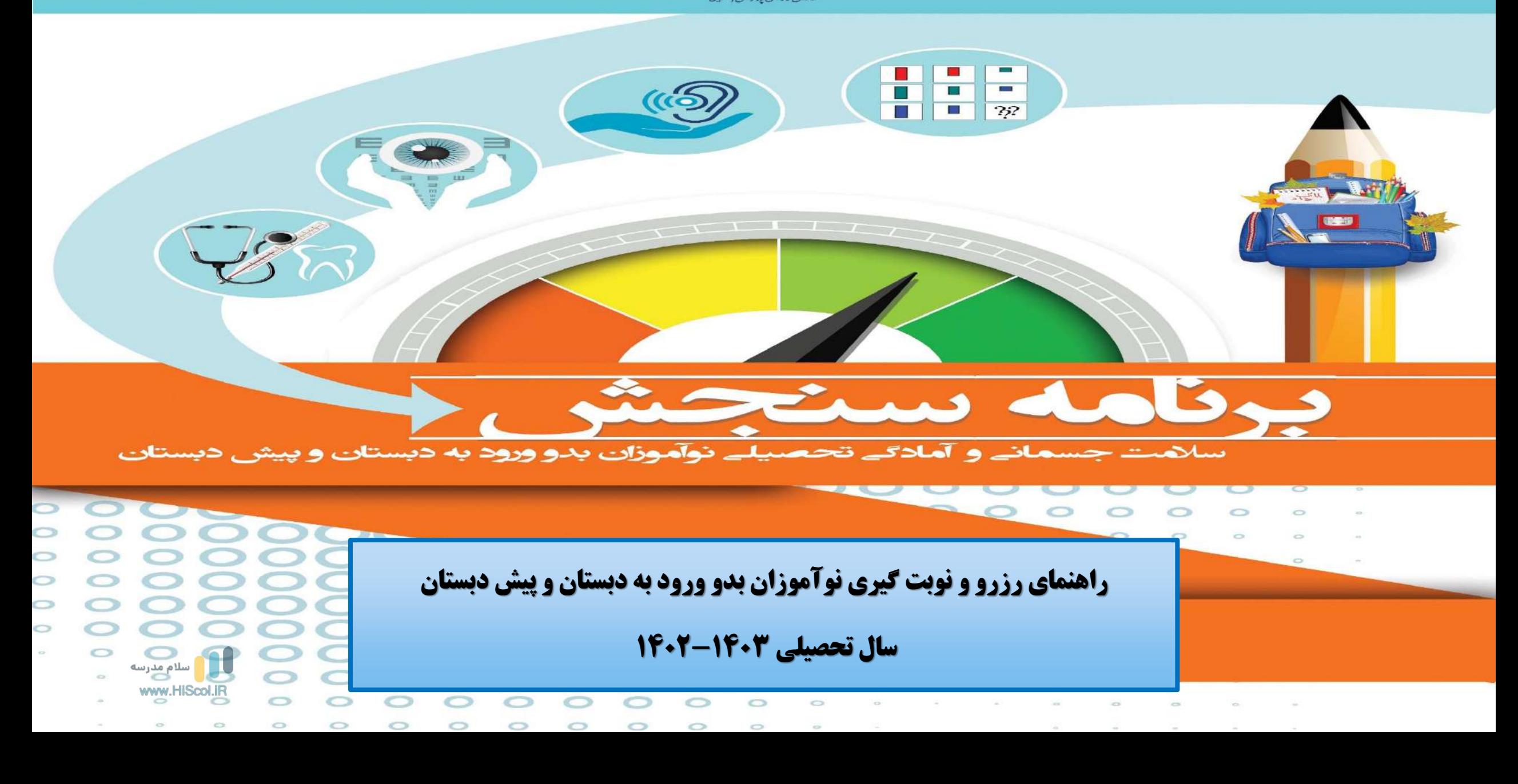

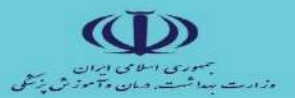

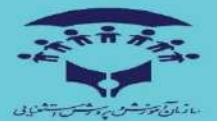

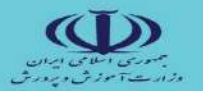

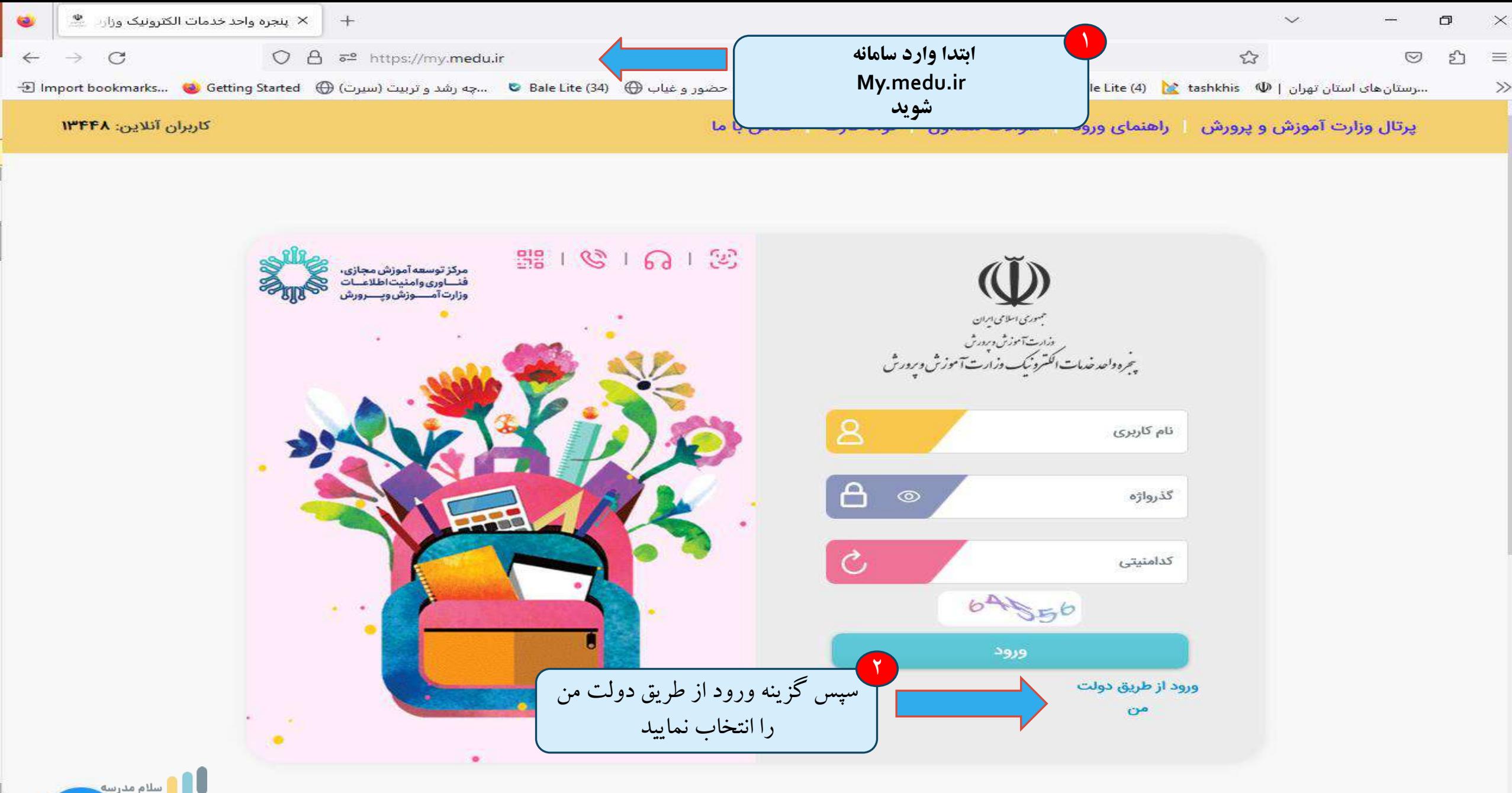

ا اسلام مدرس<mark>ه .</mark> ww.HiScol.iR

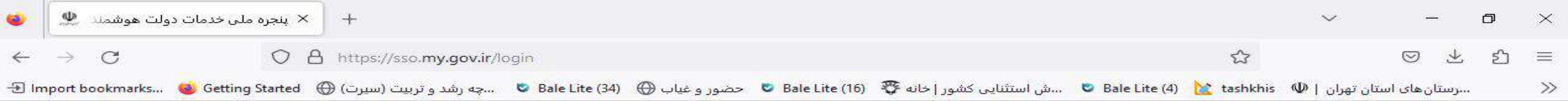

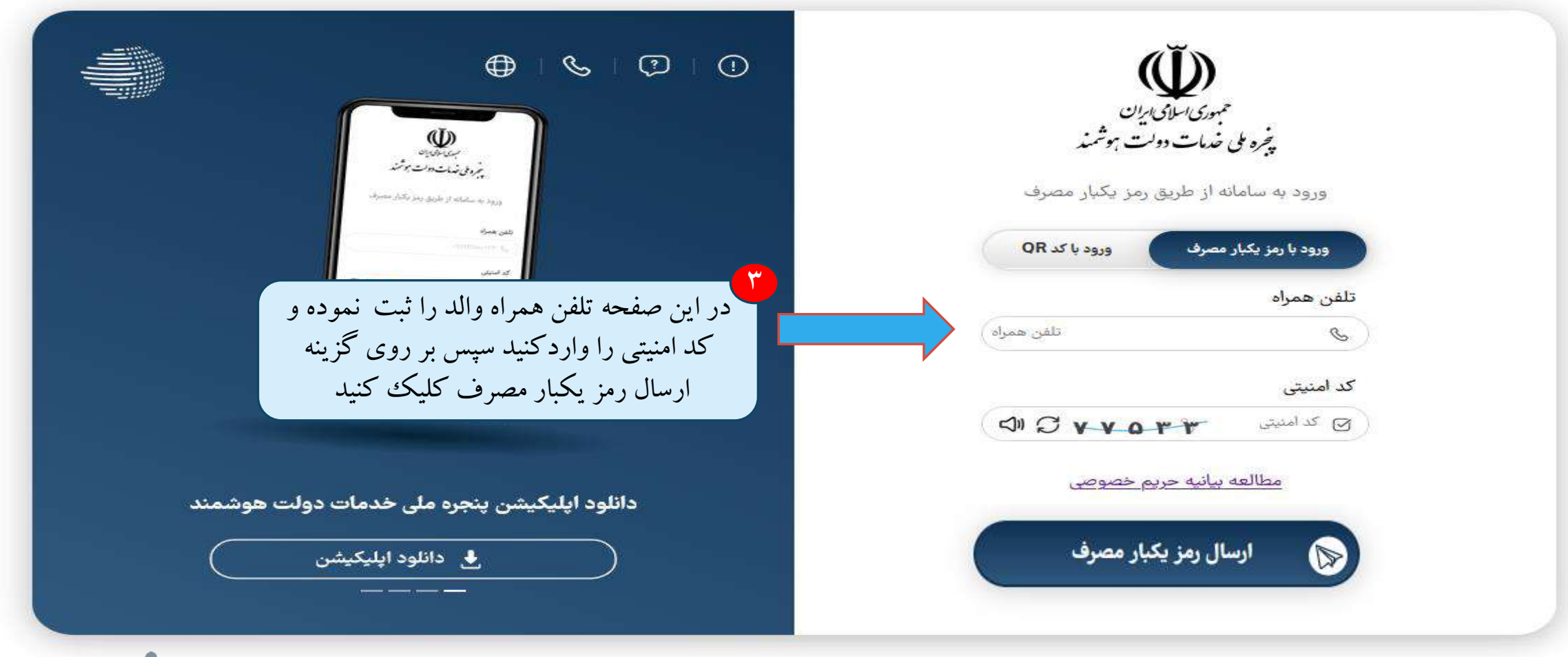

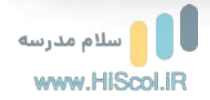

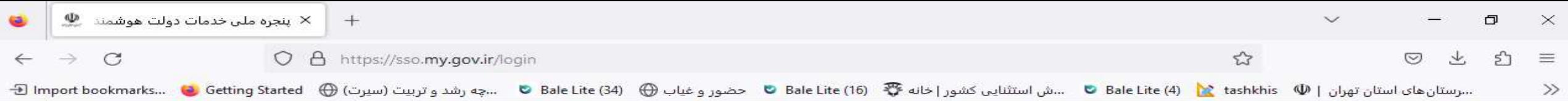

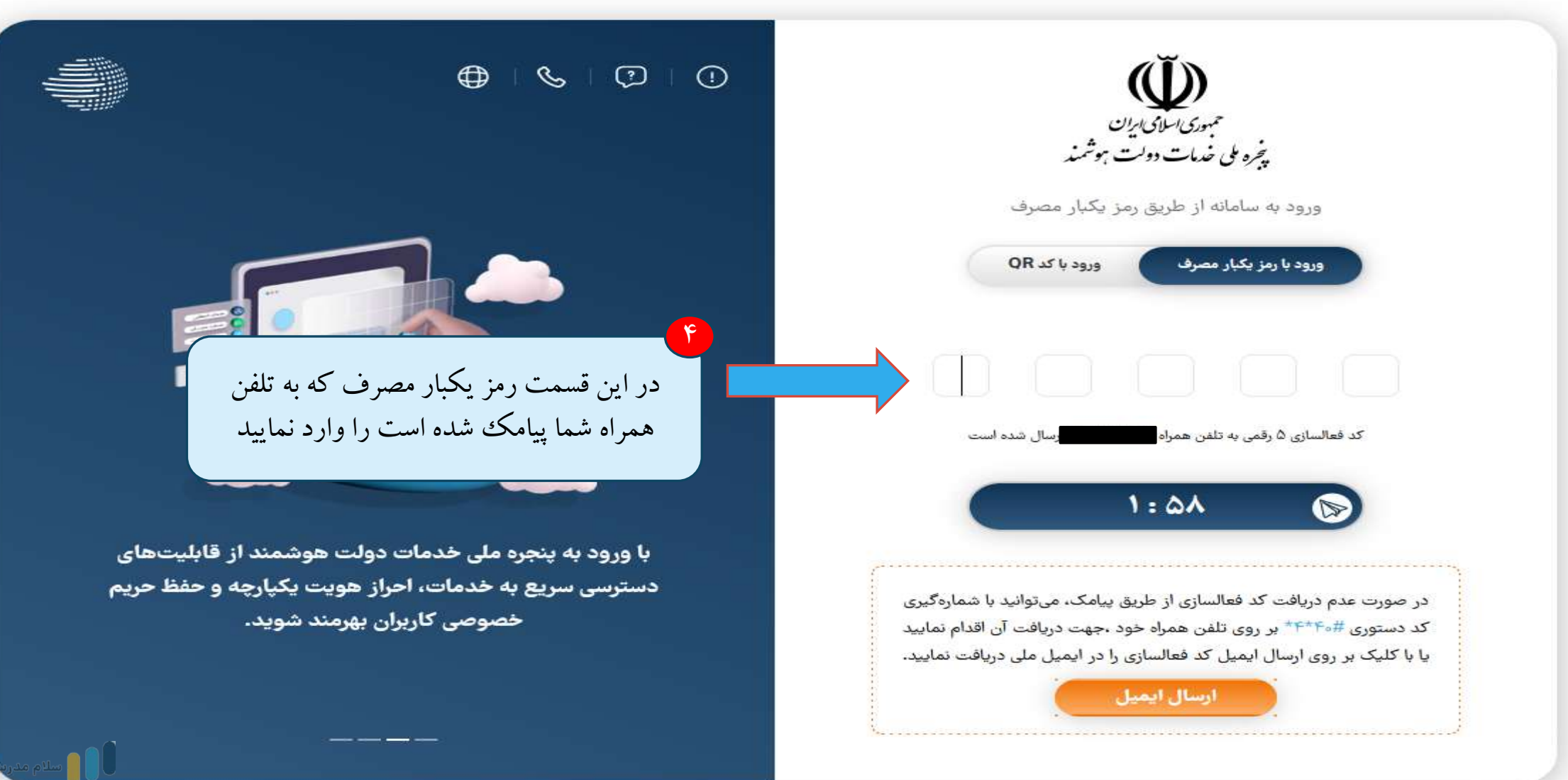

www.HiScol.iR

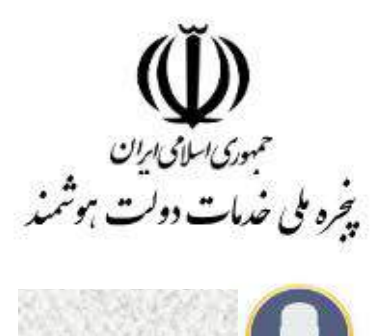

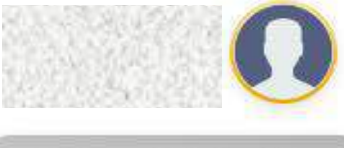

حقيقي - احراز هويت سطح ١

## 88٪ صفحه اصلی (داشبورد)

- (R) پروفایل احراز هویت
	- C2 كارتابل شهروندي
- ورود به سامانه های ملی و استانی  $\overline{\mathbb{G}}$ 
	- ے خدمات مستقیم استعلامی
		- <sup>6</sup>) پيام ايران
		- لأكم مشاركت الكترونيكي
- & سامانه ها و خدمات پرکاربرد منتخب
	- لل علاقه مندى ها
		- ۞ تنظيمات
		- ى درباره *ما*

## $\overline{\mathbf{r}}$ دانلود ايليكشن

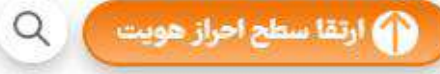

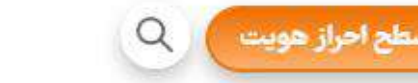

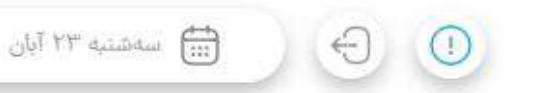

## اطلاع رساني ۵ دستگاه پرمخاطب ملی و استانی درگاه پیشخوان وزارت آموزش و پرورش ينجره واحد وزارت بلا و شهرسازی درگاه ملی مجون است کر -وزارت اقتصاد و دارایی این اجتماعی ينجره واحد سازما<mark>.</mark> <mark>ا</mark>تعاون، کا<sub>ر</sub> و رفاه ا*ج*تماعی سامانه حمايت- ا  $\Delta$ در گام بعدی وارد قسمت درگاه پیشخوان وزارت آموزش و پرورش شوید  $\mathbb{Q}$  $\tilde{\mathbf{U}}$  $\mathbb{Q}$ مشاهده وضعيت مشموليت يارانه وثبت اعتبارسنجي استفاده از خدمات بانكي طرح تشویق فرزندآوری و جوانی جمعیت درخواست

سازمانهای ملی استانی پرمخاطب

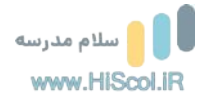

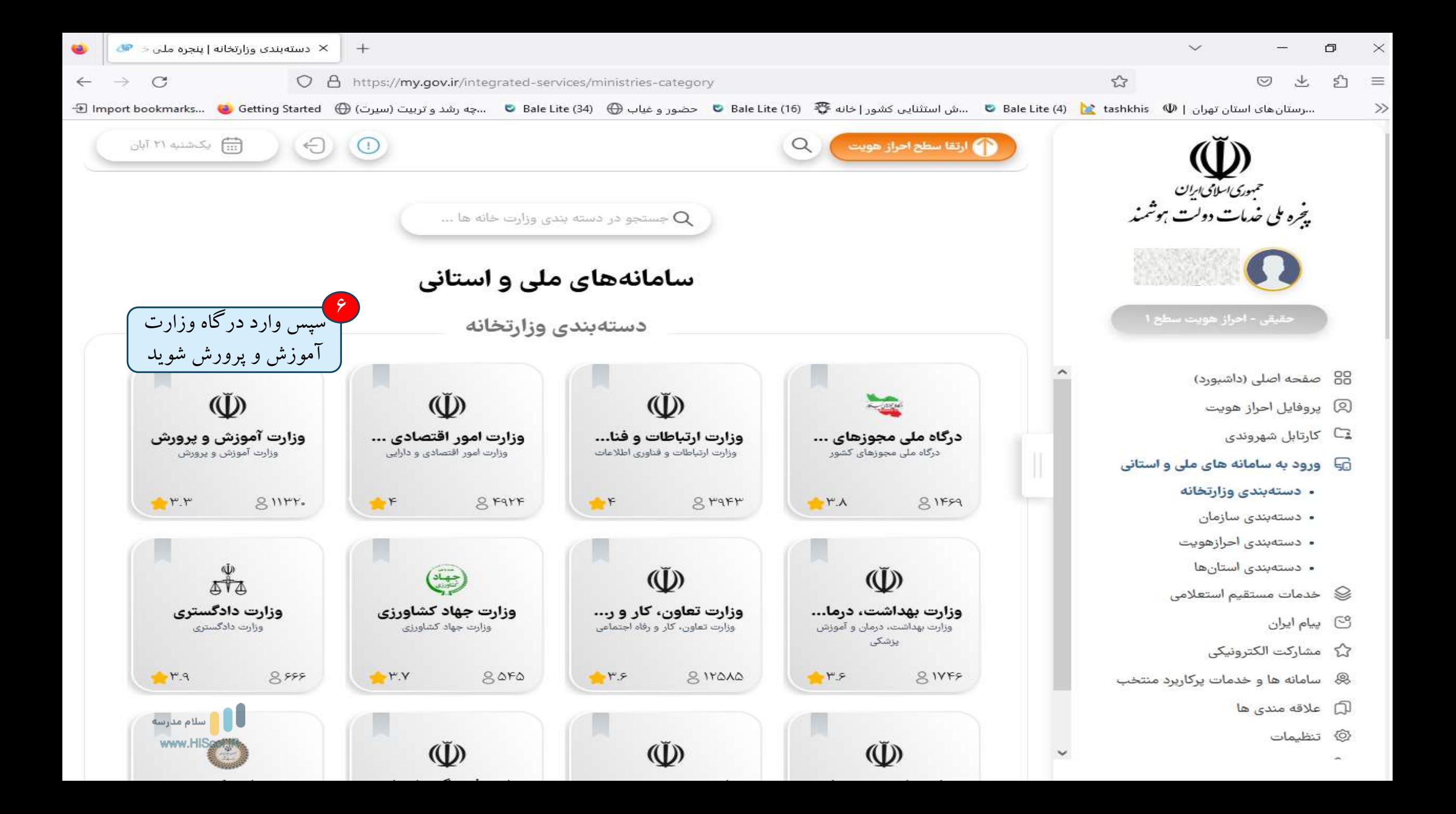

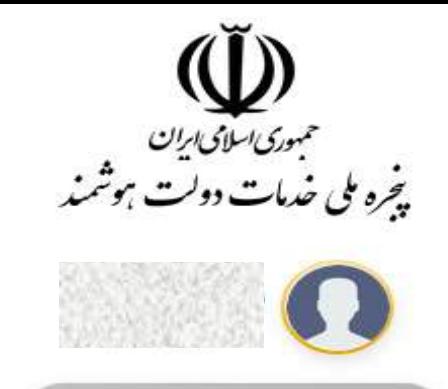

حقيقي - احراز هويت سطح ١

- 88٪ صفحه اصلی (داشبورد)
- (۶) پروفایل احراز هویت
- ⊆) کارتابل شهروندی
- ن ورود به سامانه های ملی و استانی
	- دستەبندى وزارتخانه
	- دستەبندى سازمان
	- دستەبندى احرازهويت
		- دستەبندى استانھا
	- <sup>ا</sup> خدمات مستقيم استعلامى
		- <sup>6</sup> پیام ایران
		- لأكم مشاركت الكترونيكي
- ® سامانه ها و خدمات پرکاربرد منتخب
	- لآل علاقه مندى ها
		- ۞ تنظيمات

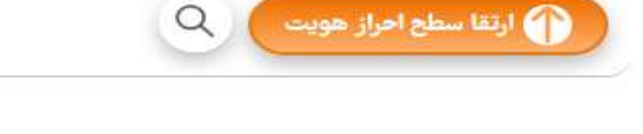

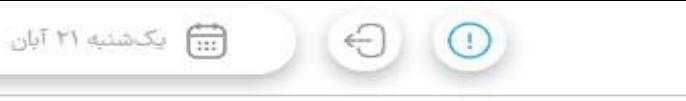

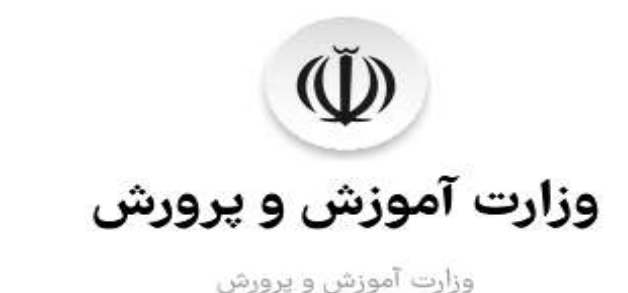

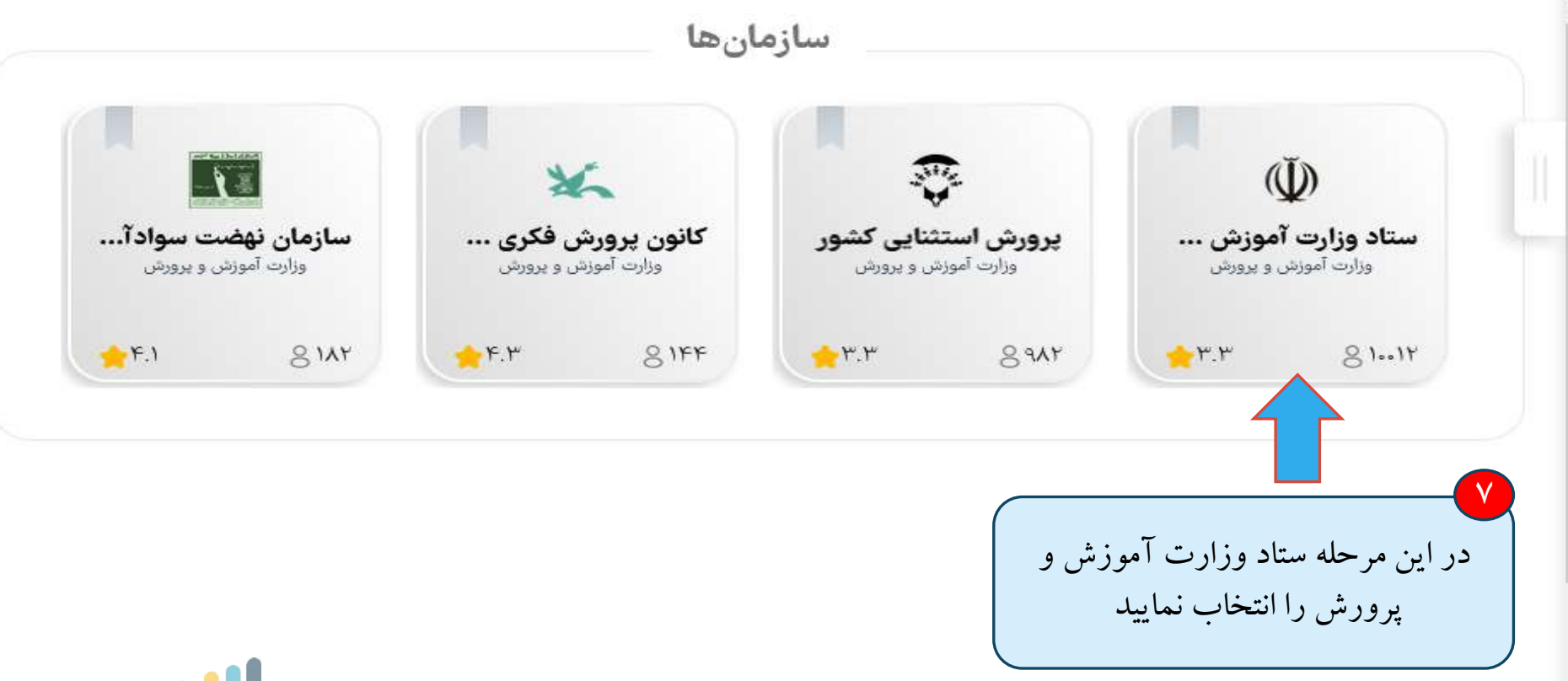

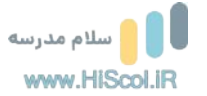

دستهبندی سازمان | پنجره ملی خد $\,\times\,$ 267 للجينجرة واحد خدمات الكترونيك وزارته  $\mathbb X=\mathbb X$  ينجره واحد خدمات الكترونيك وزارته على المسلم المسلمين المسلمين  $\Box$  $\times$  $\mathcal{C}$ ○ A <sup>a</sup> https://my.medu.ir/app/dashboards/people  $\leftrightarrow$ 业 தி  $\equiv$  $\leftarrow$  $\rightarrow$  $\circledcirc$ ... رستان هان تهران [ @ Bale Lite (16 ، ... ش استثنايي كشور [خانه ۞ Bale Lite (16 ، @ حضور و غياب @ Bale Lite (16 ، حضور و غياب @ Bale Lite (16 ، حضور و غياب @ Bale Lite (16 ، حضور و غياب @ Bale Lite (16 ، حضور و غياب @  $\gg$  $\lambda$ ΞE شهروند گرامی سلام ! مفتخـــریم که درخدمت شما هستیم ...  $\beta$ تغییر نقش کاربری  $\Omega$ | مشخصات | تماس با ما | درباره ما جستجو... خدمات الكترونيكى عمومى نشريات مدرسه ملی جستجوى استعلام گزینش و پیش ثبت نام يبيبونند سنجش بدو  $\frac{1}{2} \int_{0}^{2\pi} \frac{1}{2} \left( \int_{0}^{2\pi} \frac{1}{2} \left( \int_{0}^{2\pi} \frac{1}{2} \left( \int_{0}^{2\pi} \frac{1}{2} \left( \int_{0}^{2\pi} \frac{1}{2} \right) \, \mathrm{d} \left( \int_{0}^{2\pi} \frac{1}{2} \right) \, \mathrm{d} \left( \int_{0}^{2\pi} \frac{1}{2} \left( \int_{0}^{2\pi} \frac{1}{2} \right) \, \mathrm{d} \left( \int_{0}^{2\pi} \frac{1}{2} \left( \int_{$ اولياء مدارس شهريه استخدام ورود  $13g$  $\lambda$ نظرسنجى بر روی سنجش بدو ورود کلیک کنید فرايند ثبتنام فارغ التحصيلان هويت  $\mathbf{\dot{r}}$  $\leq$   $\cdots$   $\geq$   $\bullet$   $\rightarrow$   $\bullet$   $\geq$ <mark>سوابق</mark>تحصیلی آزمون استعلام www.HiScol.i javascript:  $\sim$ ق.ظ 10:19 æ ○ B Ħi  $IF - F / - \Lambda / F1$ 

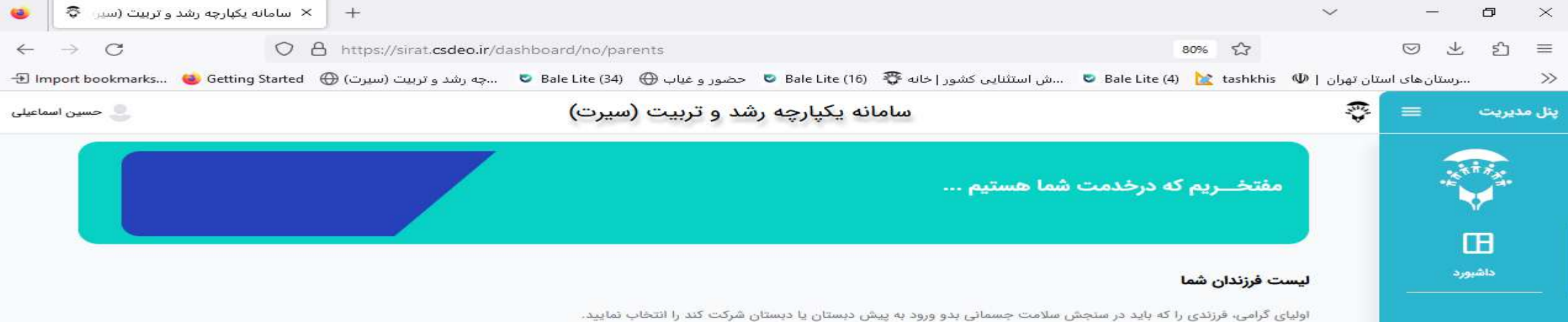

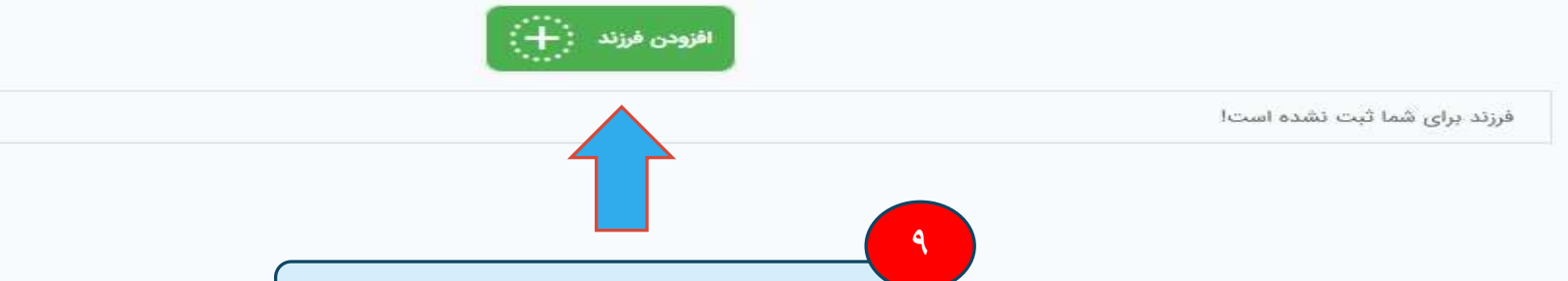

ر<br>ایبر روی گزینه افزودن فرزند کلیک نمایید

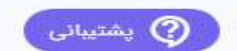

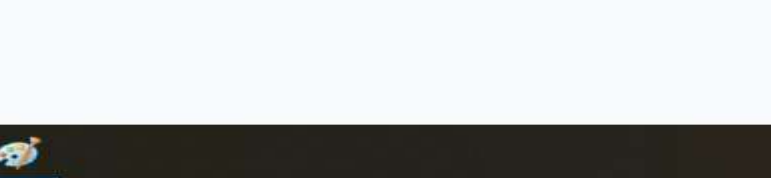

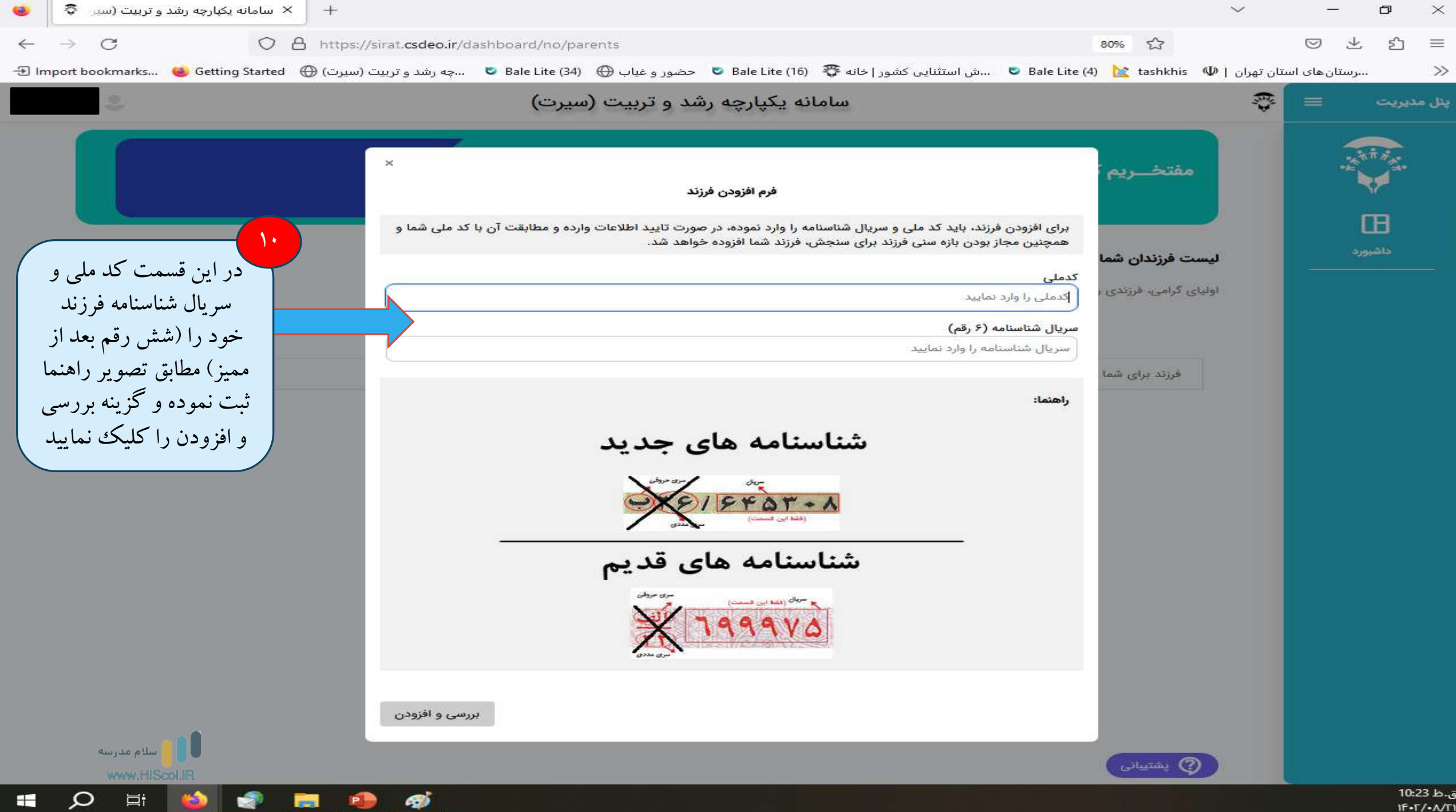

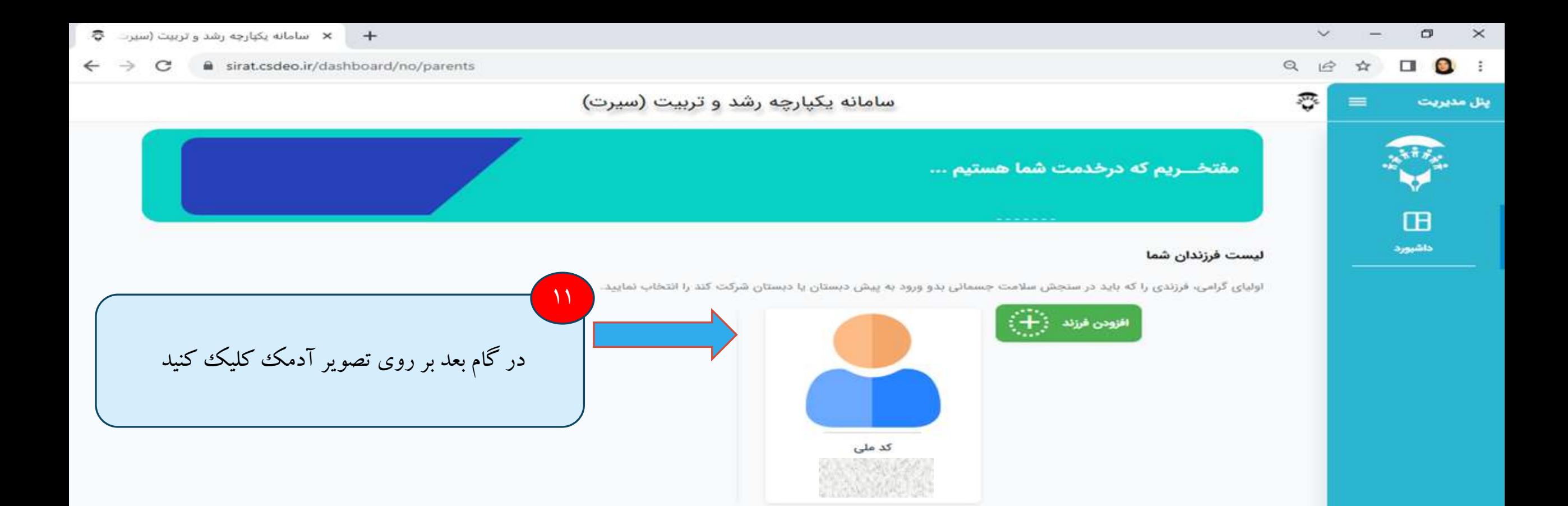

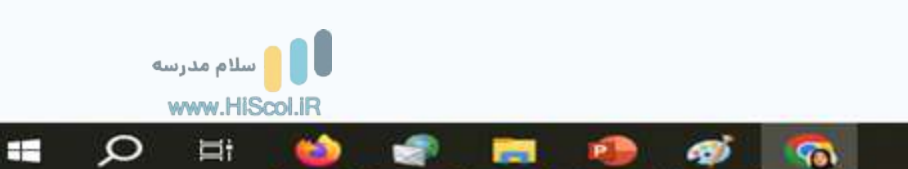

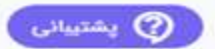

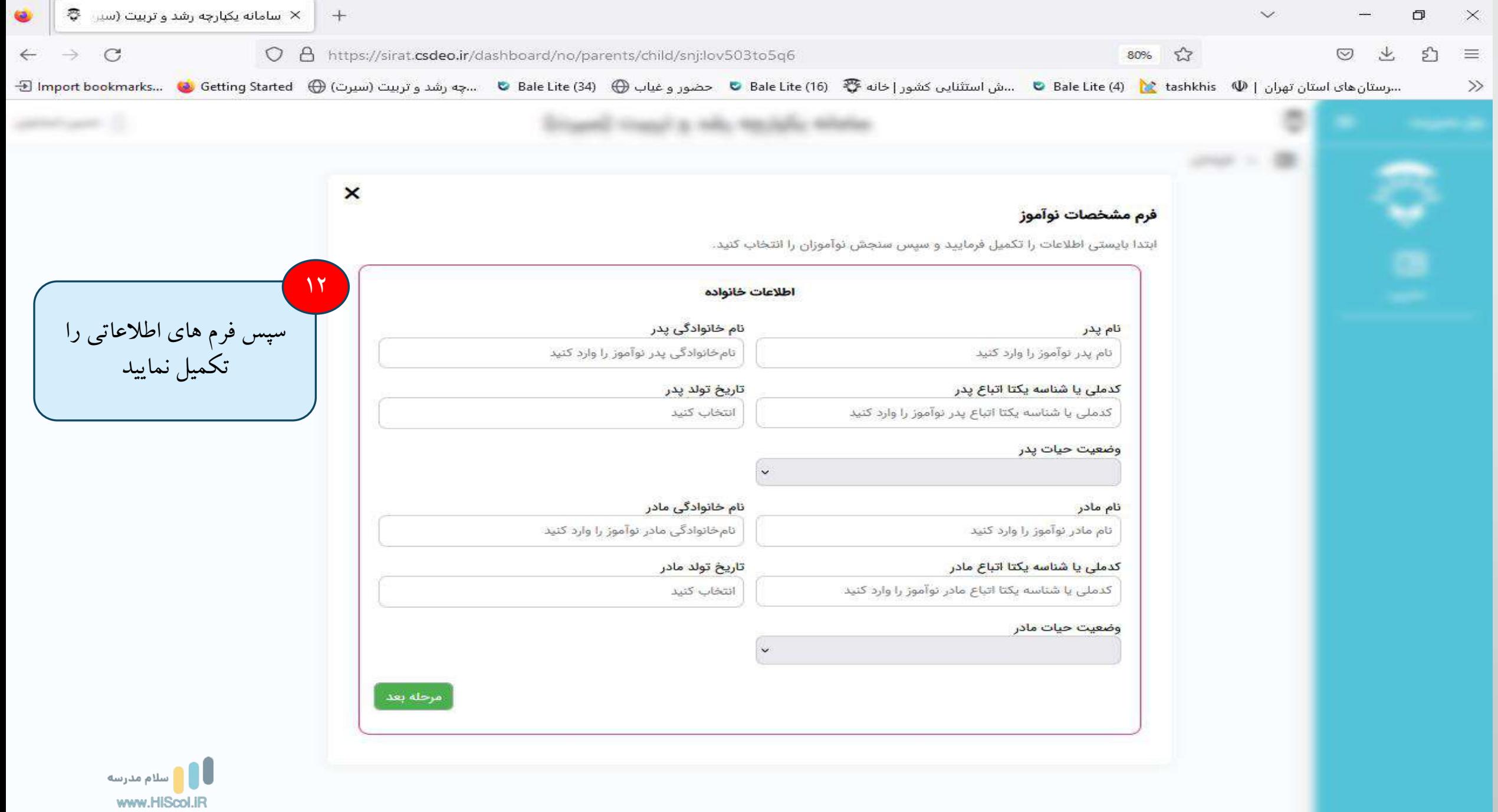

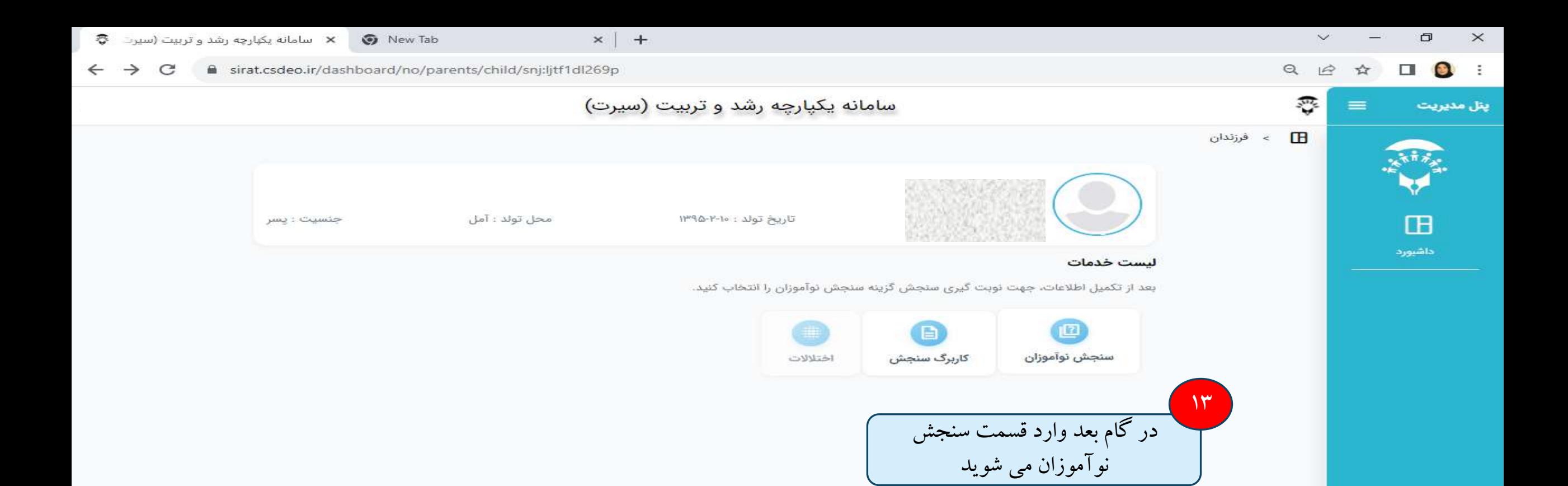

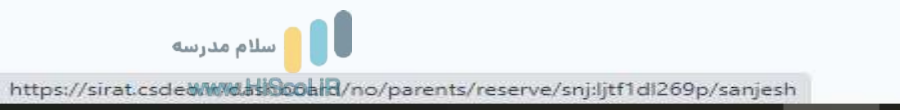

 $\overline{ }$ 

த

**PB** 

 $\bullet$ 

 $\mathbf{r}$ 

Г.

 $\bullet$ 

∞

Ħt

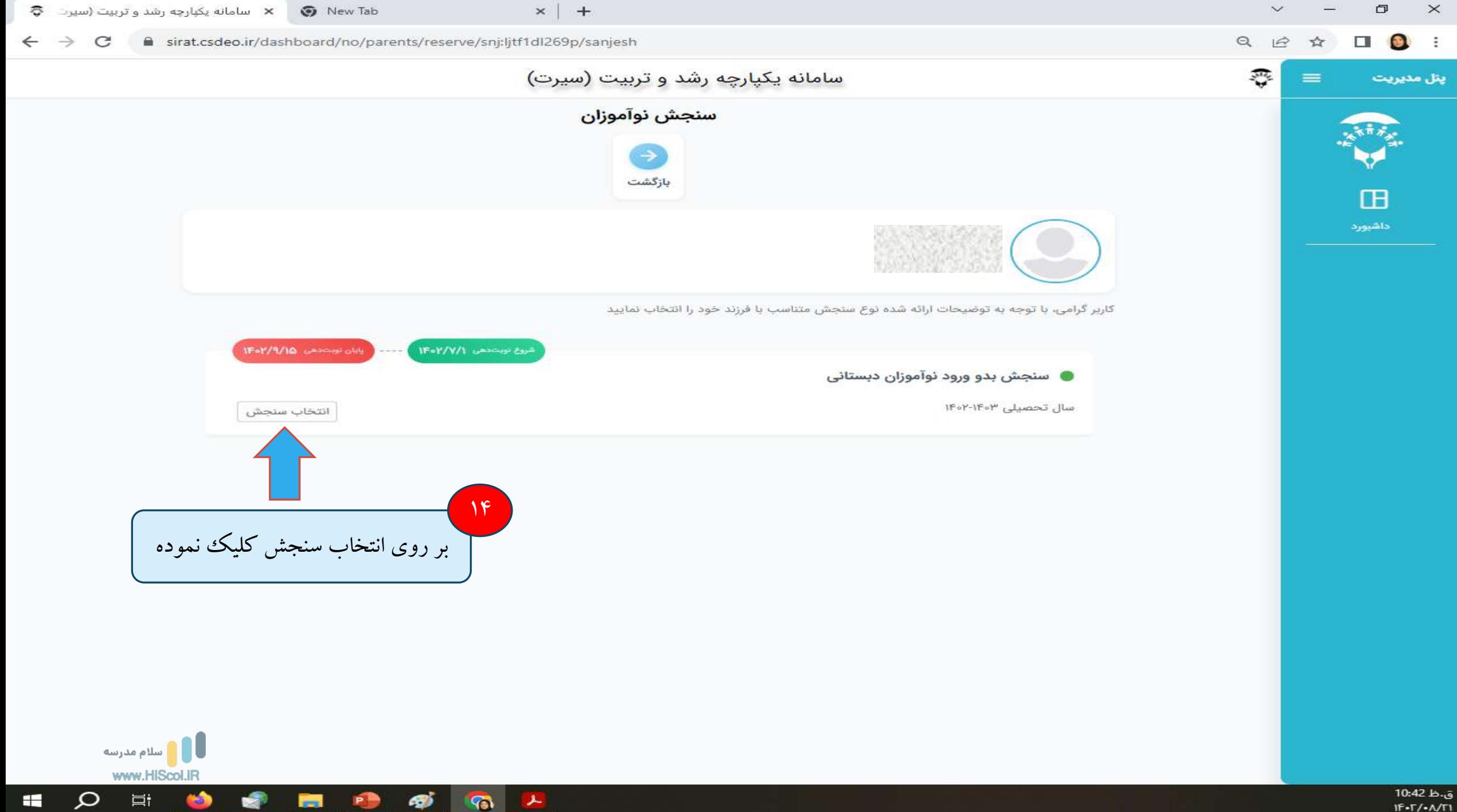

 $IF - T / - \Lambda / T1$ 

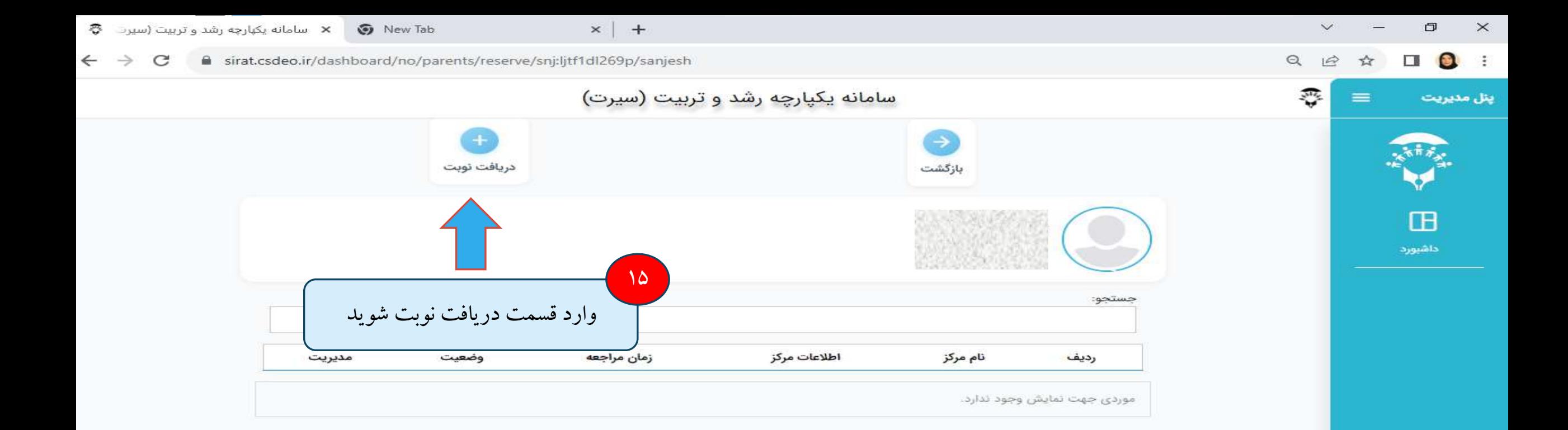

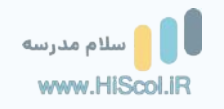

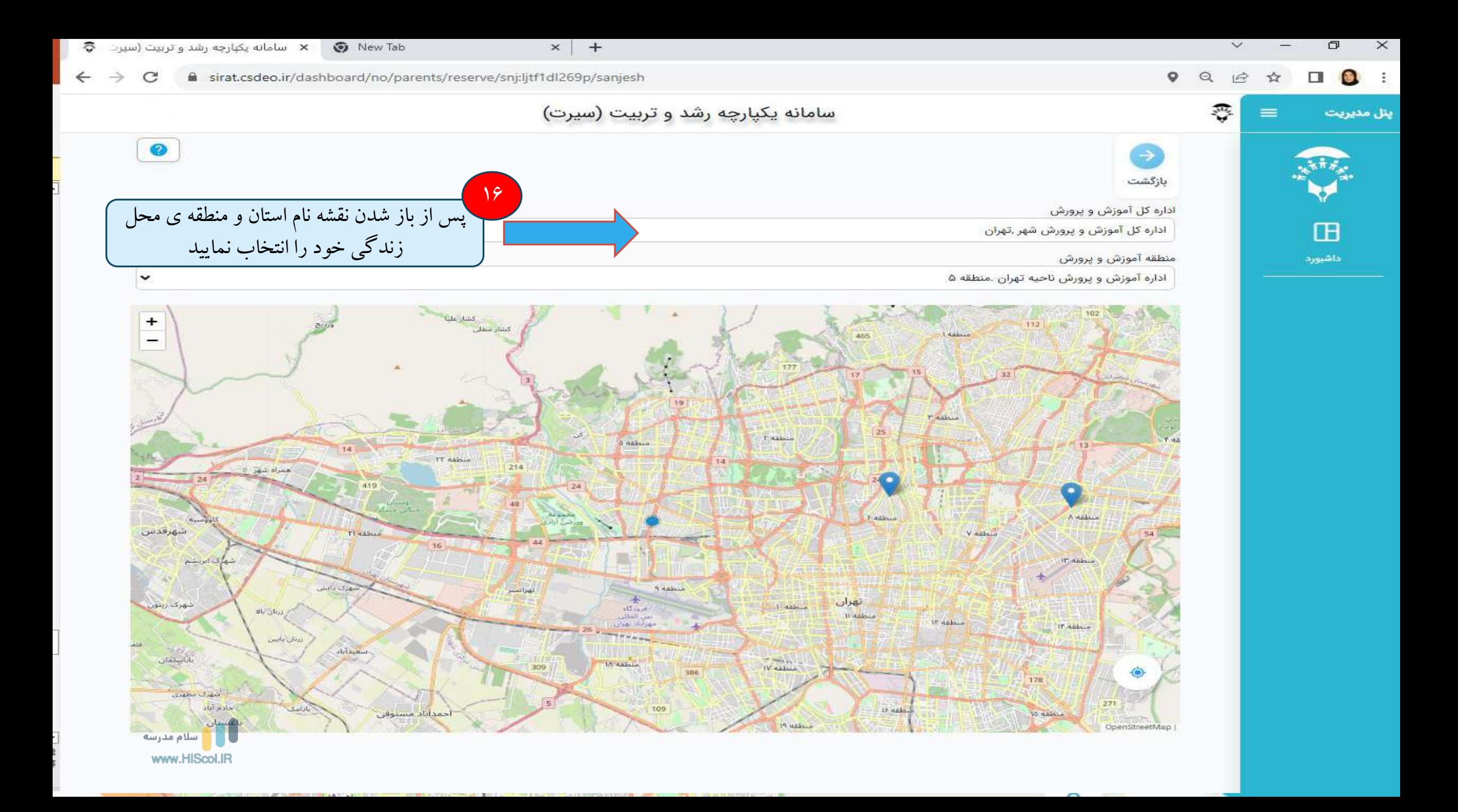

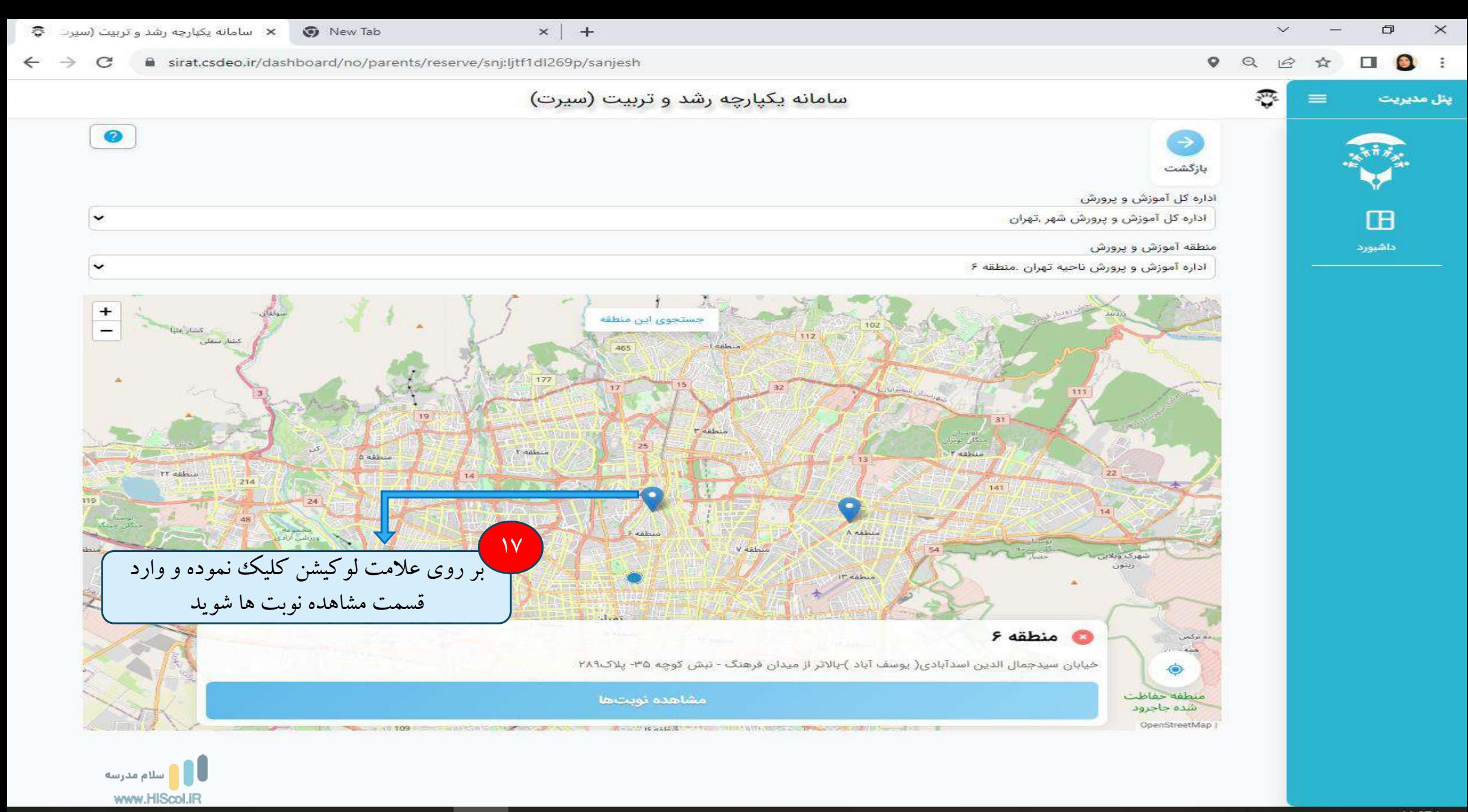

ق.ظ 11:07  $IF - T / - \Lambda / T1$ 

æ

 $\circ$ 

耳i

43

G

 $\mathcal{L}$ 

E

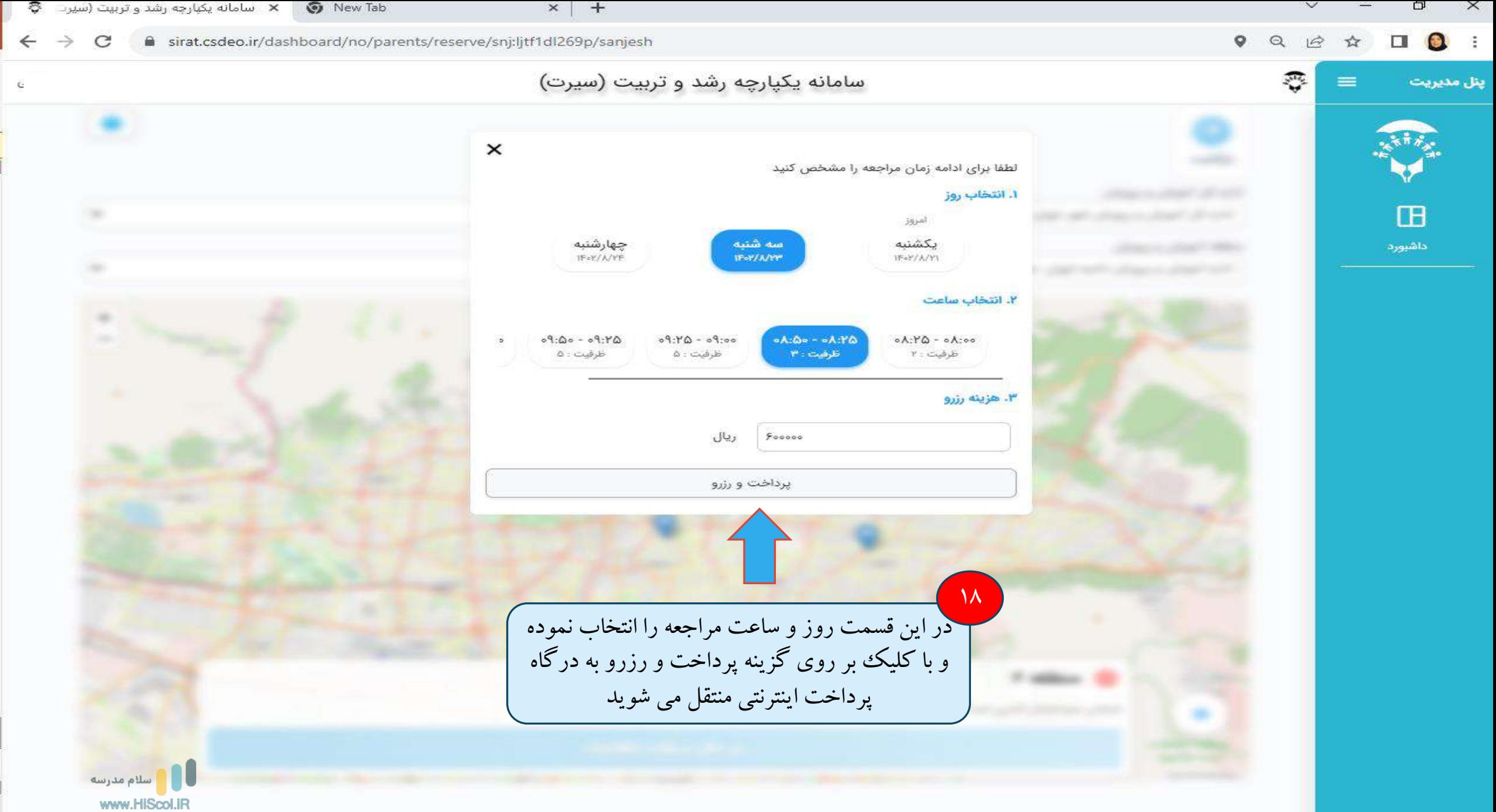

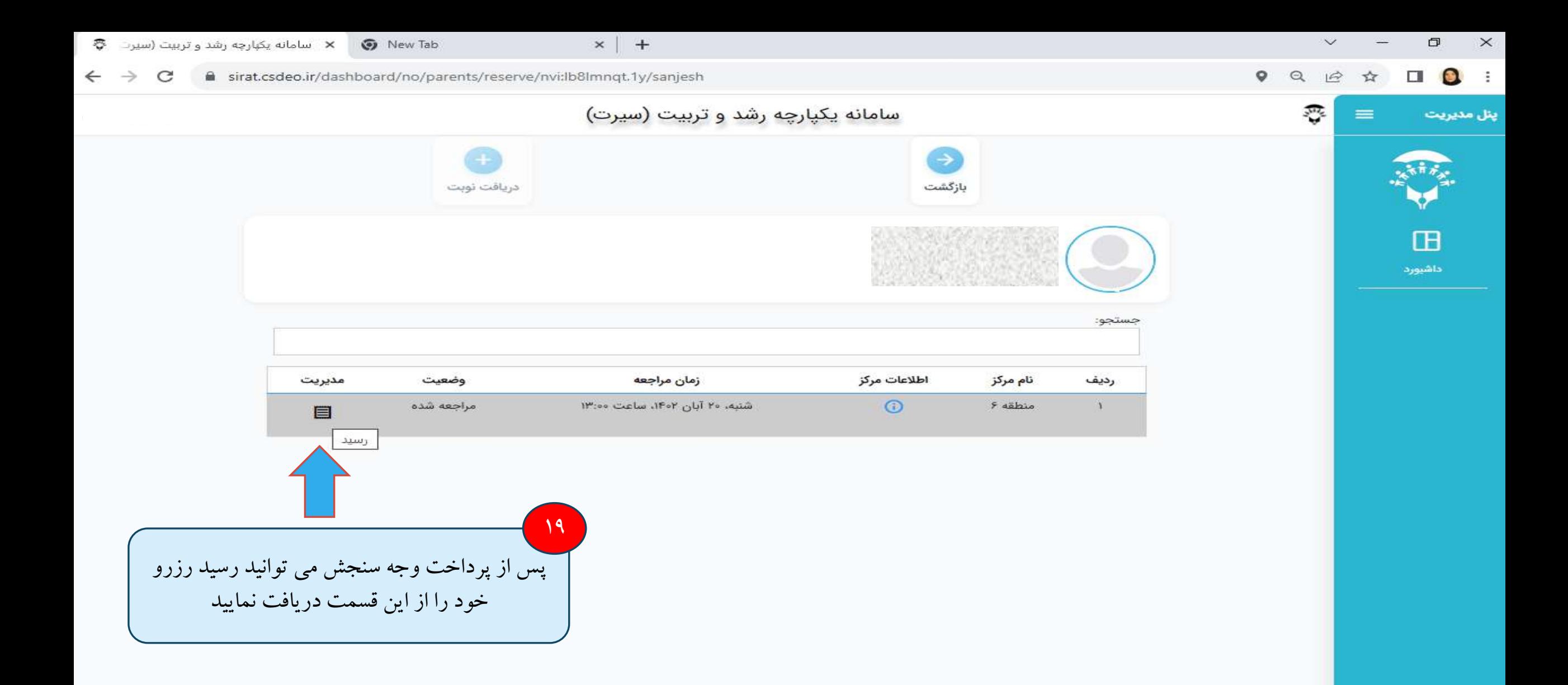

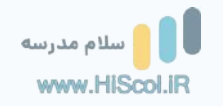

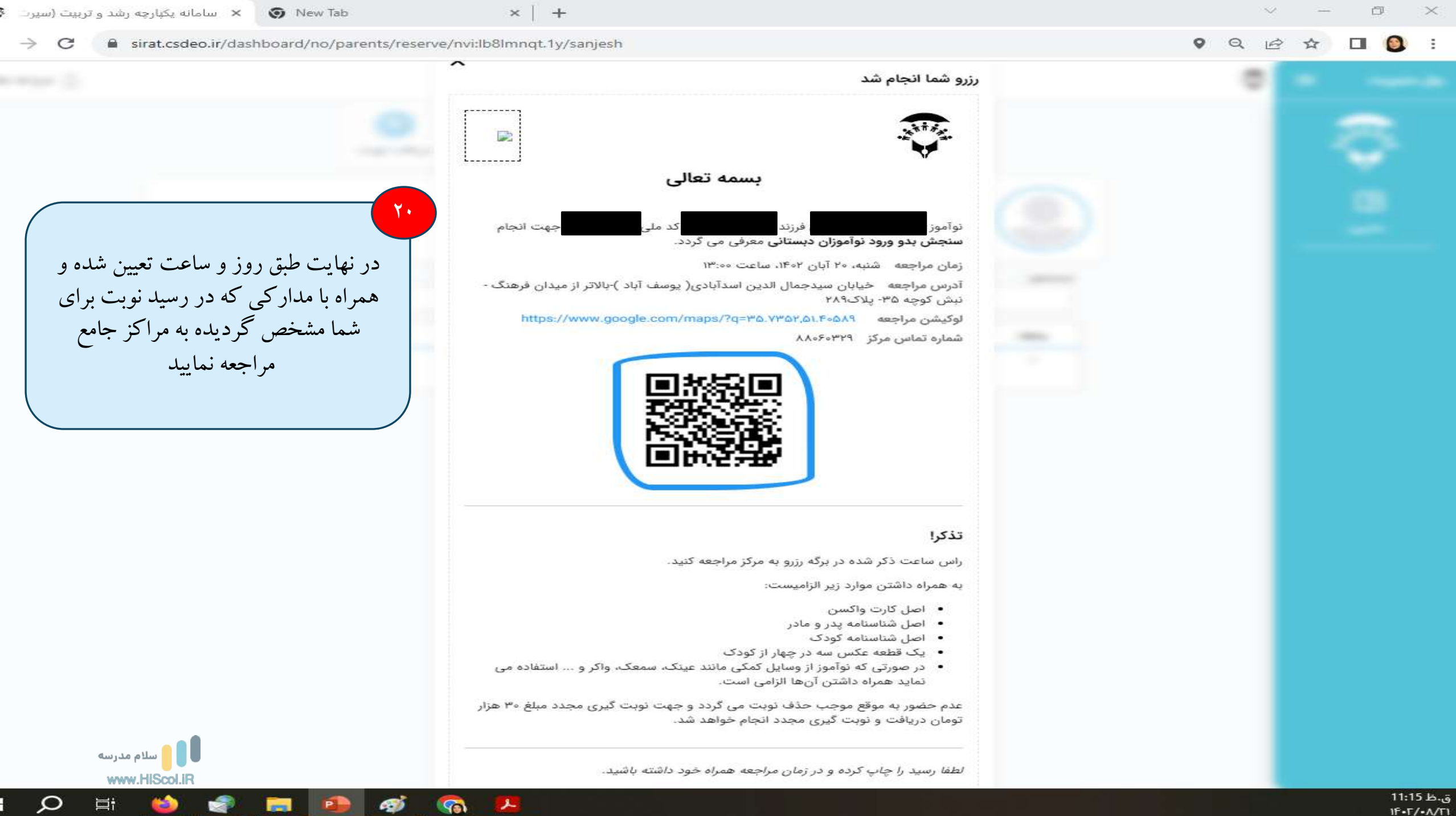

ق.ظ 11:15  $1F - T / - \Lambda / T1$ 

 $\sim$ 

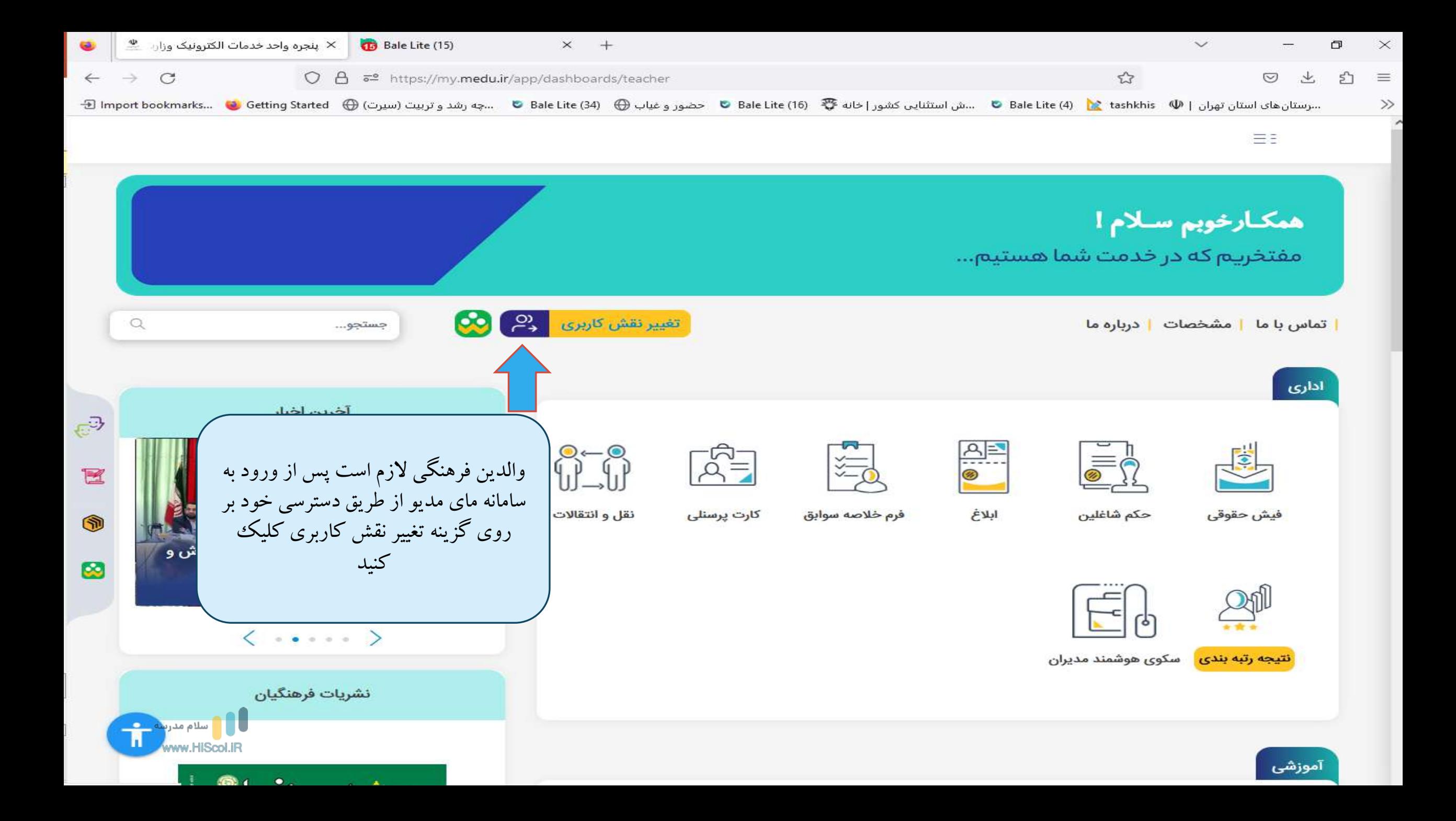

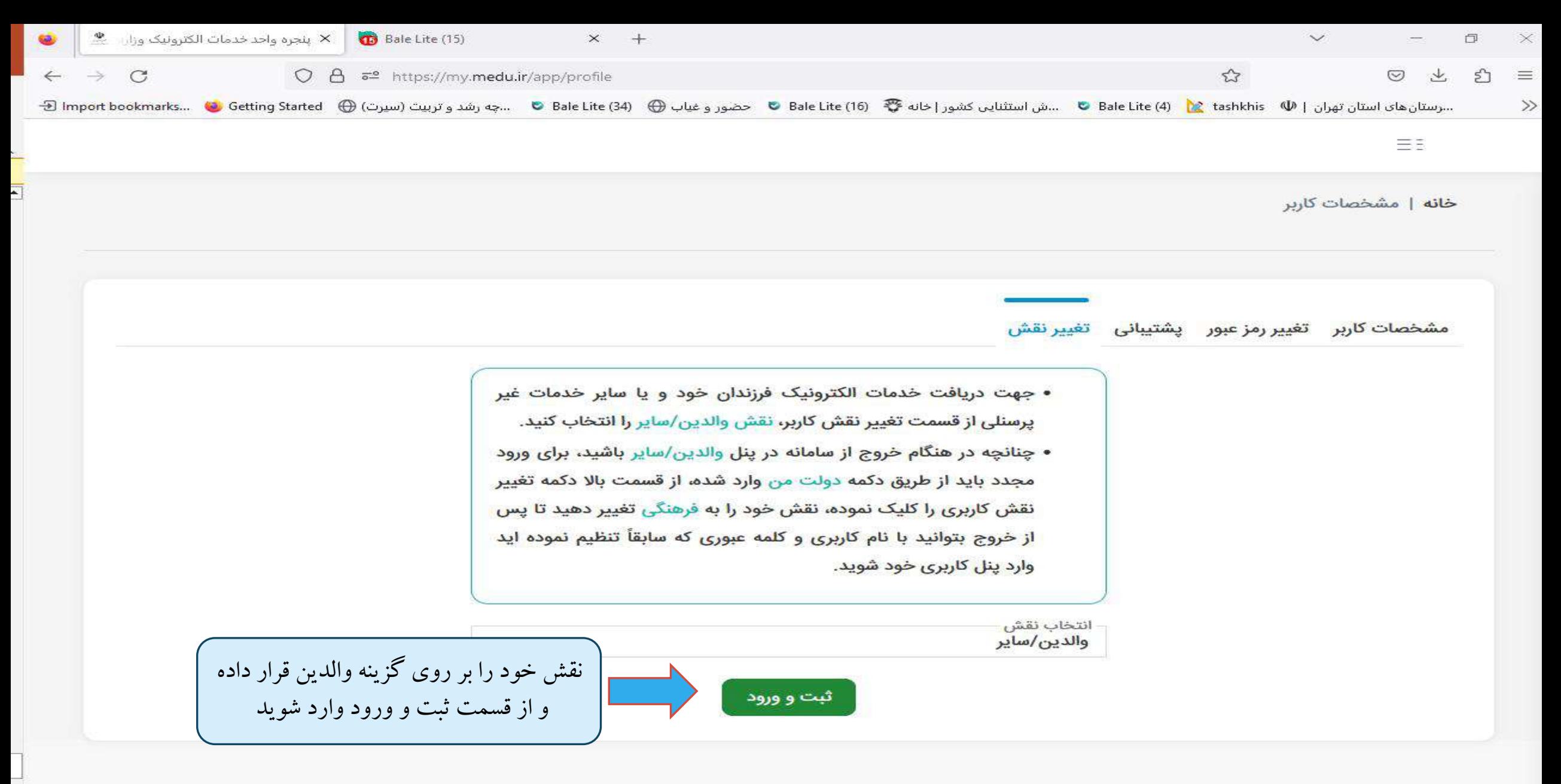

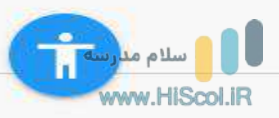

دستهبندی سازمان | پنجره ملی خد X ) ينجره واحد خدمات الكترونيک وزارد م  $+$  $\Box$  $\times$  $\mathcal{C}$  $O<sub>G</sub>$ 5º https://my.medu.ir/app/dashboards/people 业 தி  $\leftarrow$ ☆  $\circledcirc$  $\equiv$ … وستان هان تهران [ @ Bale Lite (16 ه @ Bale Lite (16 هو و Bale Lite (16 هضور و غياب @ Bale Lite (16 هجرو وغياب @ Bale Lite (16 هجرو وغياب @ Bale Lite (16 هجرو وغياب @ Bale Lite (16 هجرو وغياب @ Bale Lite (16 هجرو وغياب  $\gg$  $\equiv$   $\equiv$ شهروند گرامی سلام ! مفتخـــریم که درخدمت شما هستیم ...  $\mathcal{L}^{\infty}$ تغییر نقش کاربری  $\Omega$ | مشخصات | تماس با ما | درباره ما جستجو... خدمات الكترونيكى عمومى نشريات مدرسه ملی جستجوى استعلام گزینش و پیش ثبت نام يبيبونند سنجش بدو  $H = 1$ اولياء مدارس شهريه استخدام ورود  $1320$ نظرسنجى در این صورت ایکن سنجش بدو وورد فرايند ثبتنام برای شما نمایان شده و می توانید بقیه فارغ التحصيلان مراحل نوبت گیری را طی کنیدهويت شا  $\dot{\mathbf{r}}$  $\langle \cdot, \cdot \rangle$  and  $\langle \cdot, \cdot \rangle$  and  $\langle \cdot, \cdot \rangle$ سوابقتحصيلي آزمون استعلام www.HIScol. javascript: ق.ظ 10:19 æ ○ B Ħi  $IF - F / - \Lambda / F1$ 

##